## **Valider les inscriptions de vos usagers aux ressources numériques**

Pour bénéficier de ce service, vos usagers doivent s'inscrire sur le site internet de la MDO et compléter un formulaire d'inscription précisant la médiathèque dans laquelle ils sont inscrits.

**Chaque médiathèque est chargée de valider l'inscription** de ses usagers. Cela se déroule de la façon suivante :

- L'inscription de l'usager sur le site de la MDO **génère automatiquement un mail** auprès de votre médiathèque. Ce mail arrive sur l'adresse générique de votre médiathèque.
- **Connectez-vous** sur le site de la MDO dans la rubrique « Se connecter » pour vous identifier.

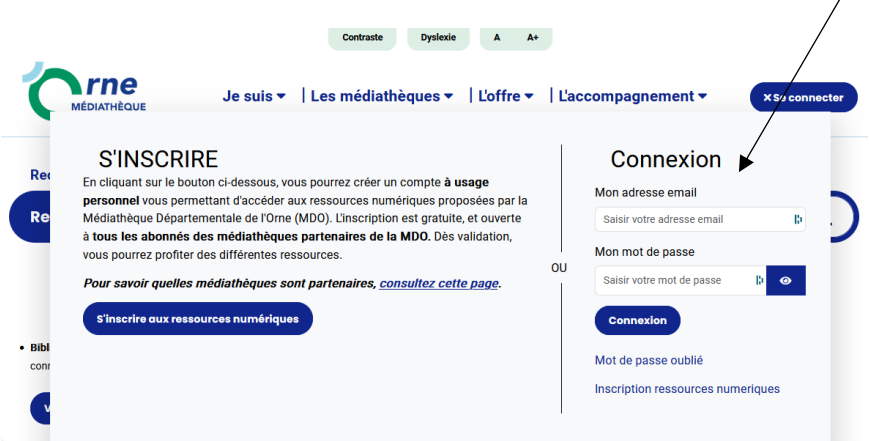

 Allez dans la **rubrique « mes abonnés ressources numériques** »

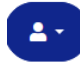

Informations médiathèque Mes prêts Mes réservations Mes abonnés ressources numeriques Mes suggestions Mes listes Modifier mon mot de passe Déconnexion

 $\Rightarrow$  La liste des usagers souhaitant s'inscrire apparait. On peut chercher par nom ou filtrer dans le statut, en sélectionnant uniquement ceux qui sont « en attente » par exemple. **Cliquez sur le nom de chaque usager**

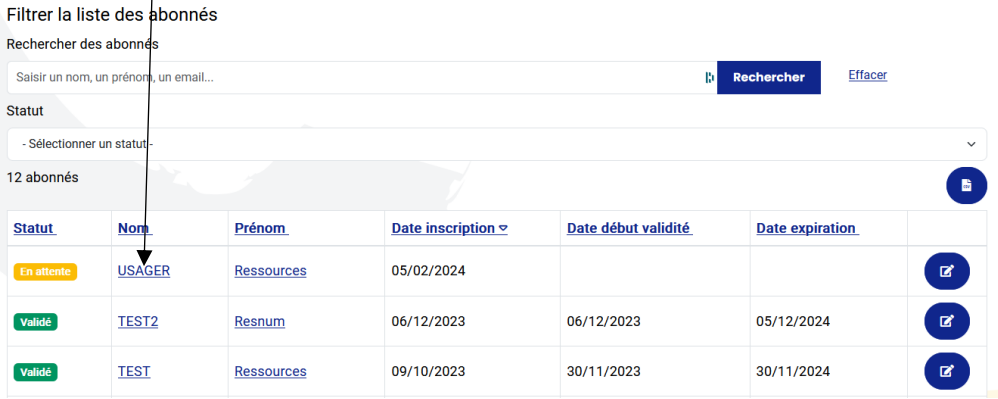

## **MES ABONNÉS RESSOURCES NUMERIQUES**

 $\Rightarrow$  Une nouvelle fenêtre apparait avec les renseignements que l'usager a saisis et un statut « En attente »

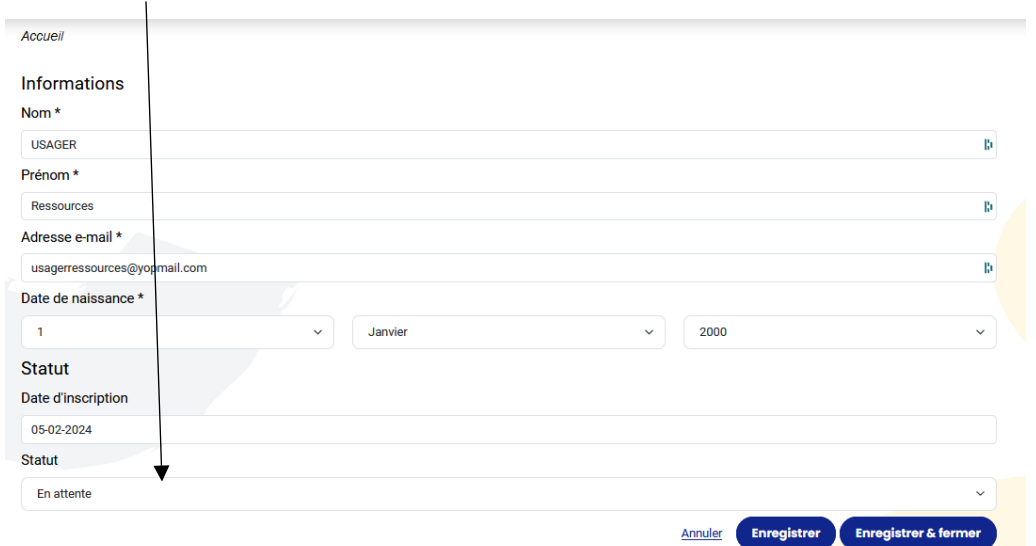

Modifiez le statut en Validé ou Refusé

Si vous le validez, renseignez la date d'inscription ou de RÉINSCRIPTION de l'usager dans VOTRE médiathèque. La date d'expiration se remplira automatiquement. Pensez à enregistrer, cela génèrera un mail automatique.

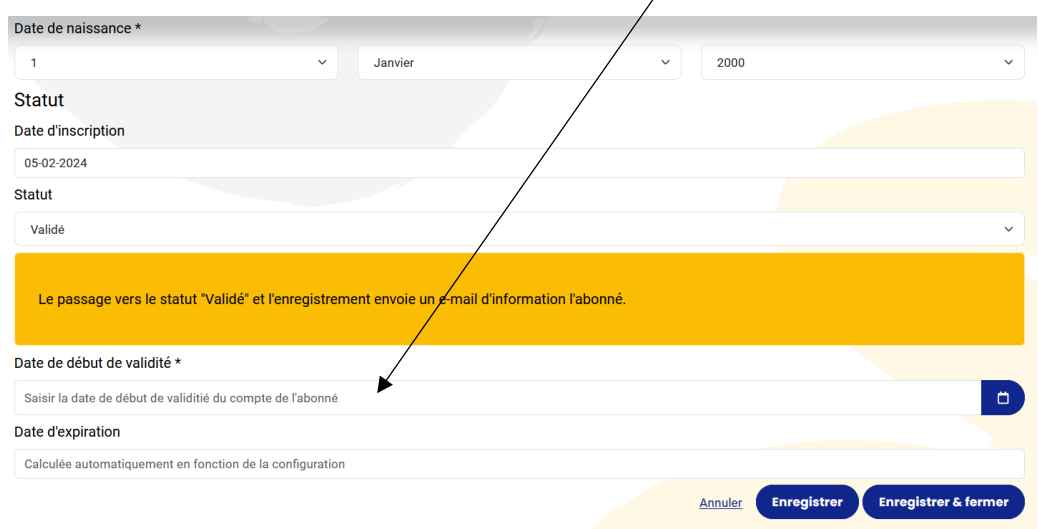

Si vous le refusez, saisissez le texte de la raison du refus dans la case prévue à cet effet (vide par défaut).

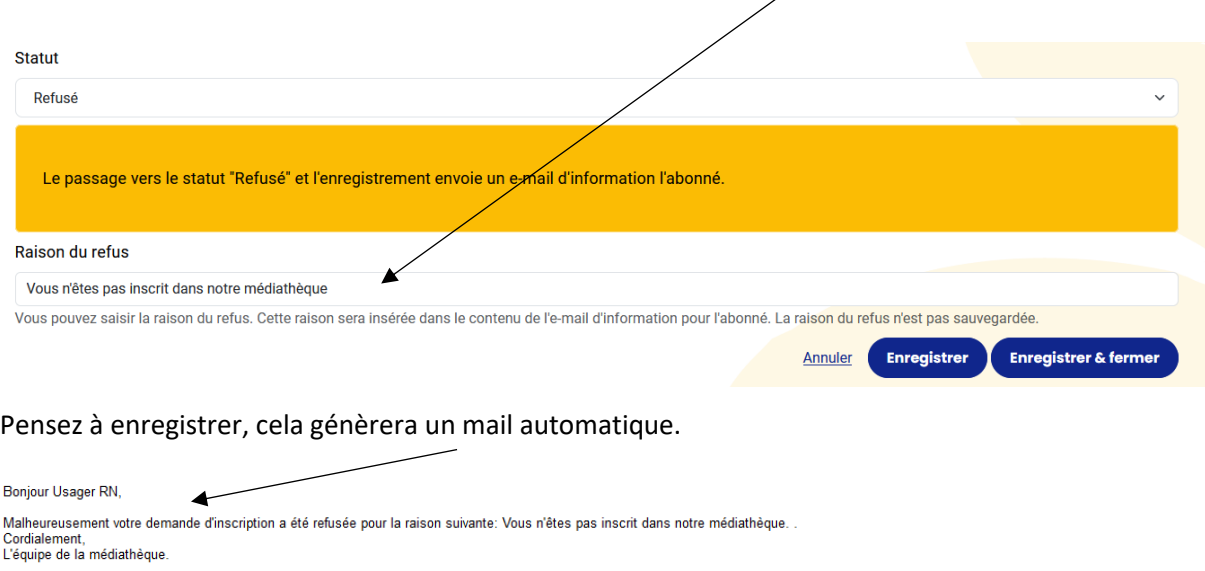

Dans les 2 cas, un mail est envoyé à l'usager pour l'informer.